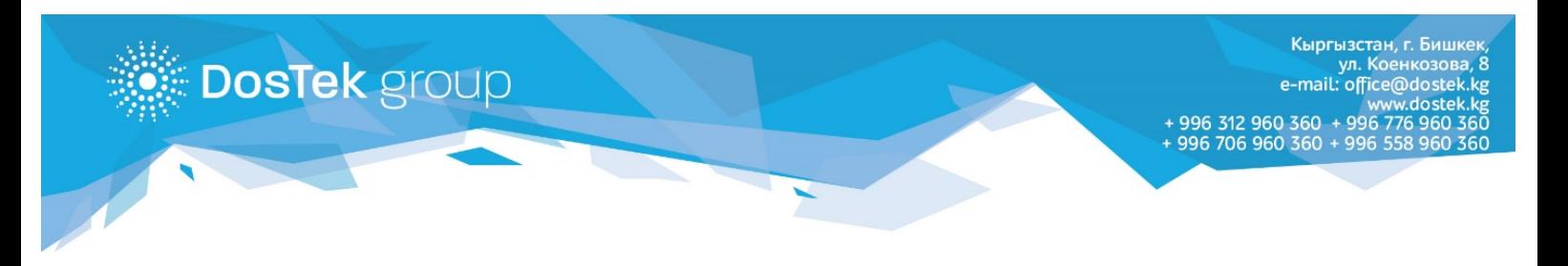

## **«ОҢОЙ» терминалдары аркылуу «ДОС ТЭК ГРУПП» компаниясынын кызматтарына төлөө боюнча КОЛДОНМО**

Бул колдонмодо СОчИ системасындагы балансты толуктоо жана биздин компаниянын кызматтарына **«ОҢОЙ»** терминалдары аркылуу төлөө жолу менен таанышууну сунуштайбыз.

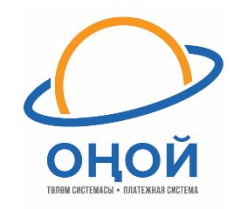

1. Терминалдын сол менюсунан «Оплатить» бөлүмүн тандаңыз жана «Все услуги» бөлүгүн ачыңыз.

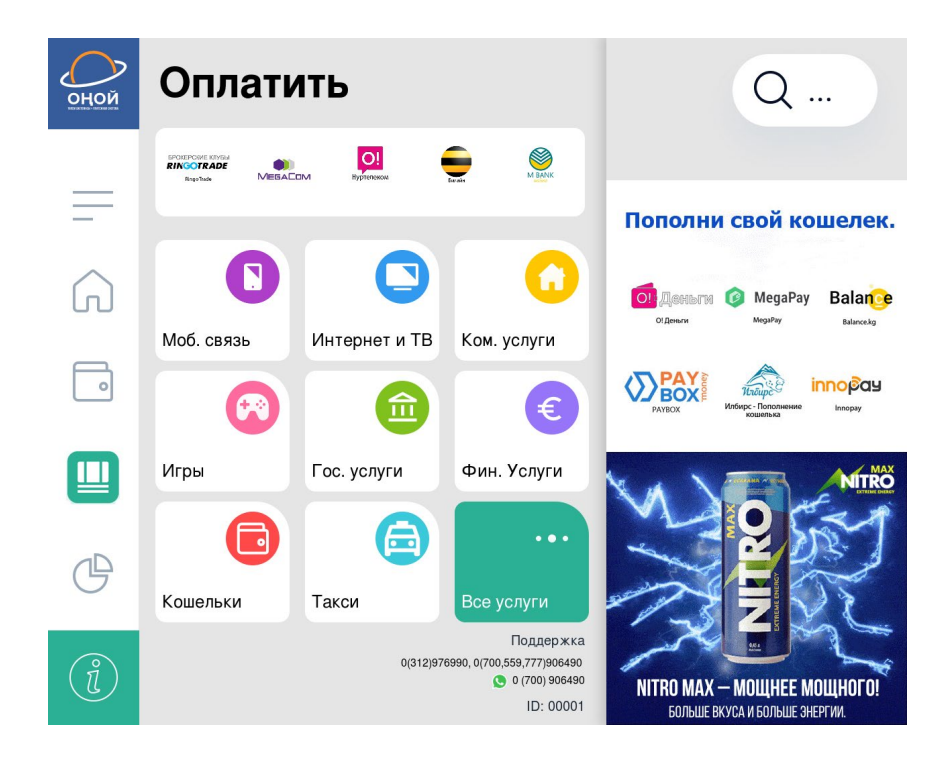

2. «DosTek group» бөлүмүн ачыңыз.

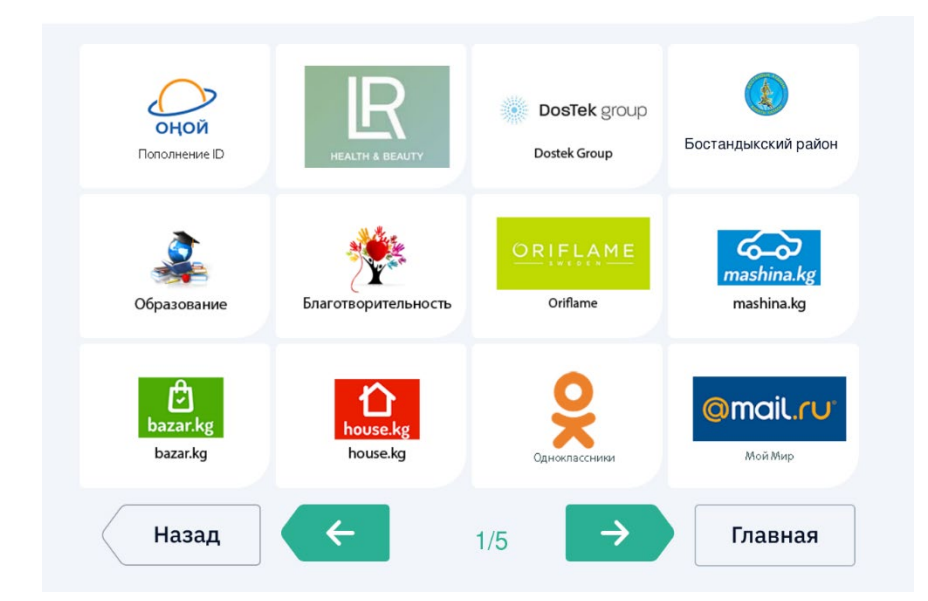

- 3. Бул жерде кызматтын 2 түрү бар:
	- $\ddag$  ОПЛАТА ЗА УСЛУГИ www.[dostek](http://www.dostek.kg/).kg сайтыбыздагы онлайн каттоодон өткөн жана биздин Ош же Жалал-Абаддагы кеңселерде катталып жаткан жаңы кардарлар үчүн;
	- ПОПОЛНЕНИЕ БАЛАНСА СОчИ системасындагы балансын толуктоону каалаган, учурда тейленүүчү кардарлар үчүн.

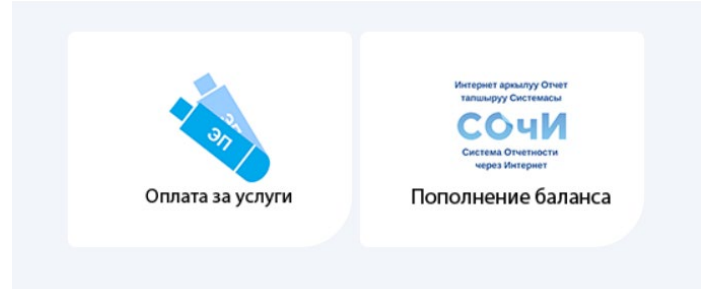

4. Жаңы кардар тарабынан кызматка төлөө үчүн бош сапка онлайн катталуудан кийин электрондук почтага келген же Ош, Жалал-Абаддагы кеңселерден берилген **төлөө эсебинин номерин (16 сан)** терип, «Далее» баскычын басуу керек.

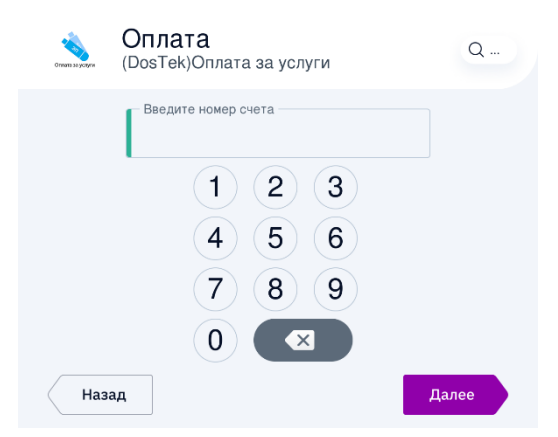

5. Эгер СОчИ системасындагы балансты толуктоо керек болсо, бош сапка балансын толуктай турган **уюмдун же жеке ишкердин ИННин (14 сан)** терип, «Далее» баскычын басыңыз.

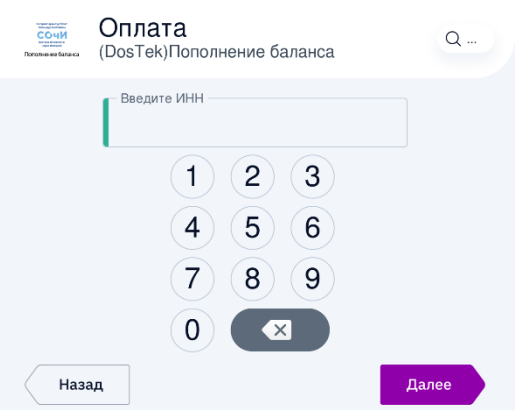

- 6. Акчанызды терминалга салып, керектүү сумма монитордо көрүнгөн соң «Оплатить» баскычын басыңыз. Чекти сактап коюңуз.
	- **«ОҢОЙ»** терминалдарынын жайгашуу даректерин көрүү үчүн кийинки шилтеме менен өтүңүз: [http://osmp.kg/001](http://osmp.kg/001-2.html)-2.html

**Көңүл бурганыңызга рахмат!**